認定こども園 難波愛の園幼稚園

園長 和泉喜久男

#### 動画配信について(お知らせ)

新型コロナウイルス感染症の拡大と、それに伴う政府の緊急事態宣言が全国に拡大され、本 園の保育・教育活動も制約を余儀なくされています。保護者の皆様方には、大変ご心配のこと と存じます。

本園としましては、このような状態がいつまで続くかわかりませんので、臨時休園期間中、各 学年の先生から園児の皆さんに、Zoom(ズーム)というシステムを利用して、定めた時間に、 園と皆さんのスマホ(またはPCなど)を繋げ、先生の歌や手遊び、お話など、動画で園児の皆さ んに語りかけていきたいと思います。

そのためには、まずは皆様のスマホに Zoom ソフトのインストールが必要です。

以下の内容をよく読んで頂き、ご協力を頂ければ有難く思います。

決して強制ではありませんので、ぜひ配信を見てみたいという保護者の方は、次の準備(イン ストール)をお願いいたします。なお、4月27日 (月)からクラスごとに順次、テスト配信を させて頂きます。

### 1. 最初に Zoom アプリのインストールを行います。

(事前にインストールすることで、簡単に参加することができます。)

### 【i phone をご使用の場合】

「App Store」を開いて「Zoom」で検索するか、次の App Store を直接開く URL から、 「Zoom Cloud Meetings」の「入手」ボタンをタップすればインストールできます。アプリ 名が「Zoom」ではなく「Zoom Cloud Meetings」です。

①App store をタップする。 ②ZOOM Cloud Meetings(無料)をダウンロードする。 ※個人情報入力は行わないでダウンロードできます。 (個人情報は入力しないでください。)

※本園から発信したメールの「招待 URL」をタップすると、そのままつながり参加できます。

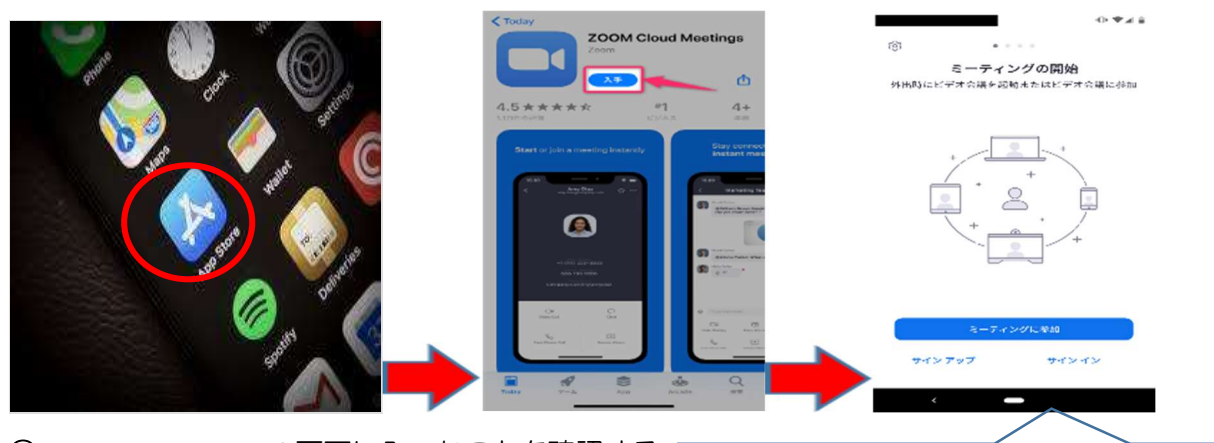

③ start a meeting の画面に入ったことを確認する。 \*サインインは行わないこと。 ③まで進んだらインストールは完了です!

※アプリを開くと「Start a Meeting」という画面が表示され、インストール完了です。

a.「ミーティングに参加」ボタンをタップする か、

b. 招待メールの URL を開く

いずれかで、招待されたミーティングへの参加を行うことが可能です。(お勧めは「b」)

# 【Android をご使用の場合】

Play ストアを「Zoom」で検索するか、次のリンクから「ZOOM Cloud Meetings」アプ リのページを開いて、「インストール」をタップしてインストールします

① play ストアをタップする ②ZOOM Cloud Meetings(無料)をダウンロードする。 ※個人情報入力は行わないでダンロードできます。(個人情報は入力しないでください。)

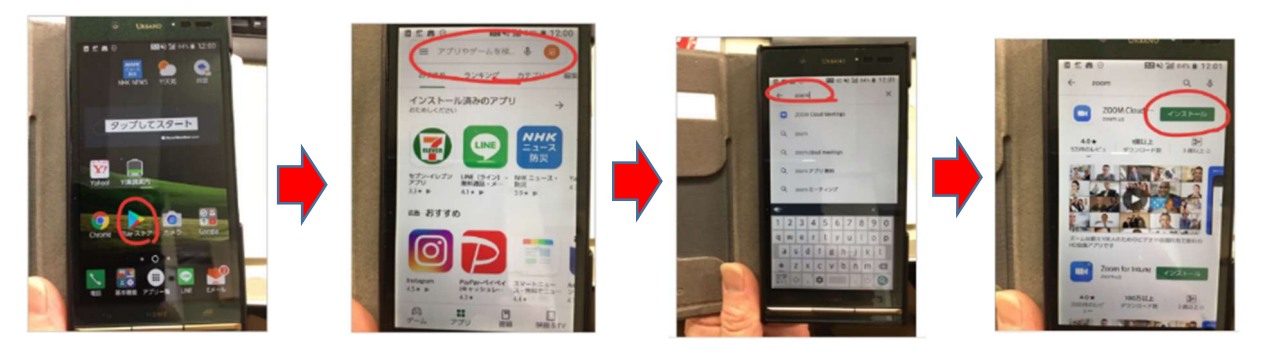

「ZOOM Cloud Meetings」アプリのページから

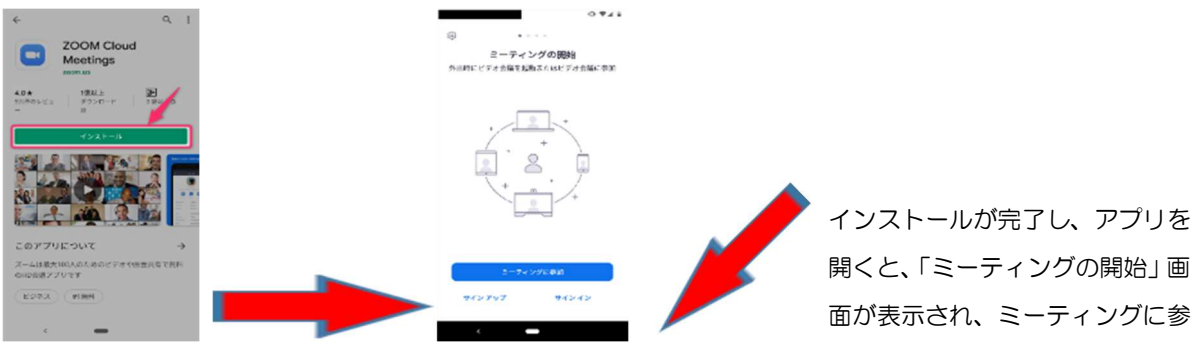

## 2.参加の方法について

Zoom アプリをインストールできたら、あとは本園からの招待メールを待つだけ。 本園からメールで「招待状 URL リンク」を送ります。それをクリックするだけで動画を見ることができます。 招待メール メールで招待状を送信します。以下のようなメールが届きます。

To

## Zoom に招待されました。

 Zoom で先生からの手遊び動画を配信しますので、下記の URL をクリックしてください。 初めて Zoom をご利用される方は、ソフトのインストールが必要になります。

### https://zoom.us/j/123456789

ミーティング ID:123 456 789

このリンクをクリックするだけでつながります!

加できる状態となります。

難波幼子